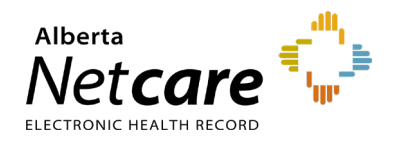

**This quick reference provides guidance on navigating the Alberta Netcare Portal (ANP) homepage.** 

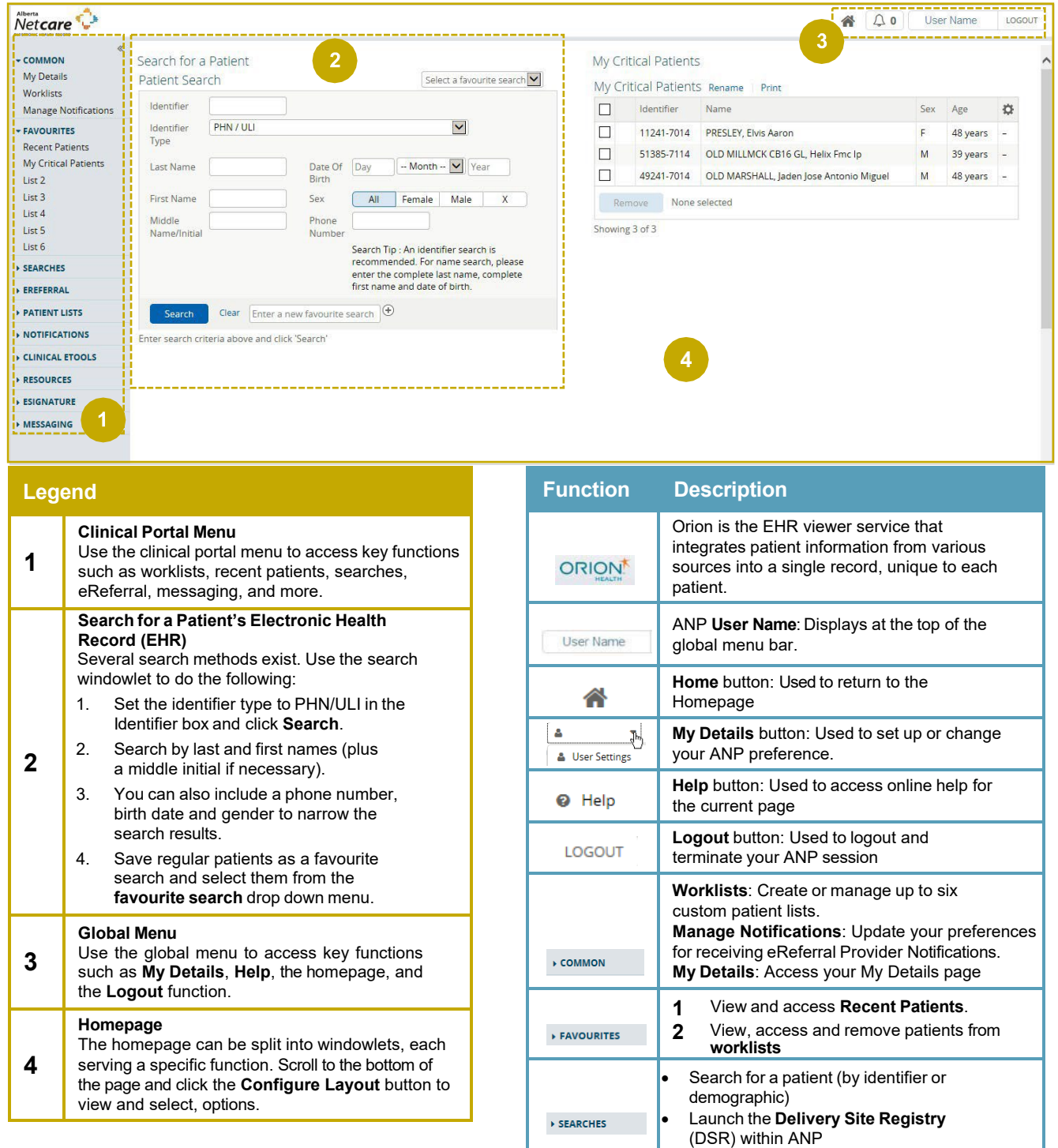

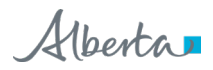

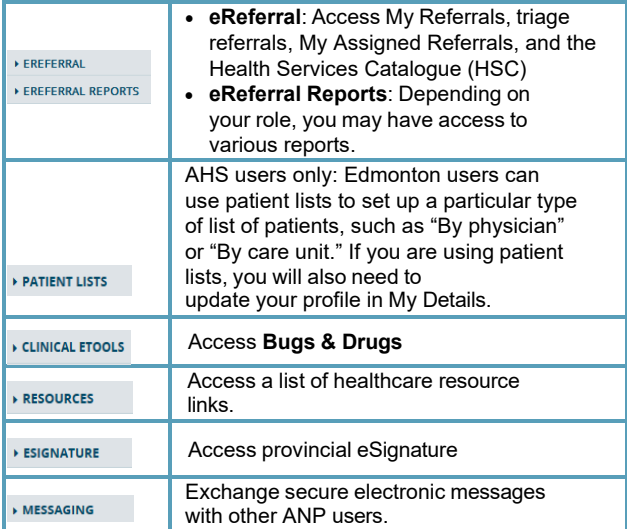

# **Configuration Essentials**

#### **Configure Homepage Windowlets**

- **1** Scroll to the bottom of the page and click .
- **2** Click the drop-down arrow to reveal a list of configuration options. Select the one that you would like to display.

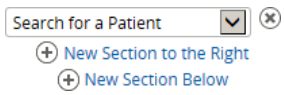

- **3** Choose how you want the windowlet displayed on your homepage by selecting **New Section to the Right** or **New Section Below** by clicking the  $\bigoplus$  button.
- **4** Click **Lipdate Layout** at the bottom of the page.

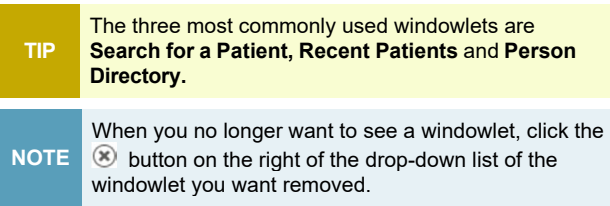

# **Add ANP as an Allowed Site Within Pop-Up Blocker Settings in Microsoft Edge**

**1** Click the **Settings and More •••** button on the upper-right corner of your browser window.

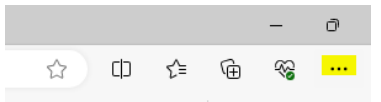

### **2** Click **Settings**.

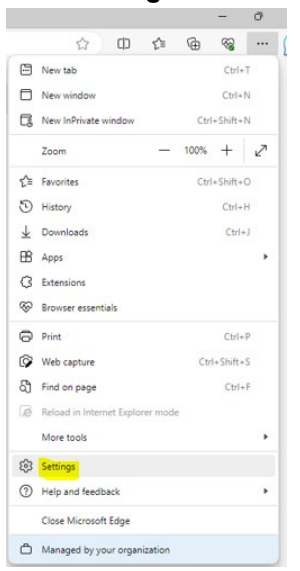

### **3** Click **Cookies and Site Permissions.**

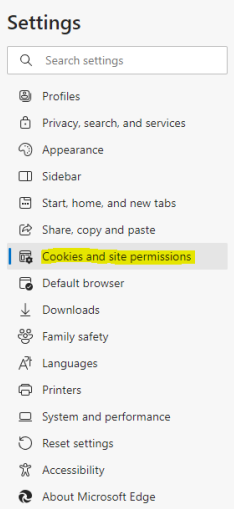

# **4** Click **Pop-ups and re-directs.**

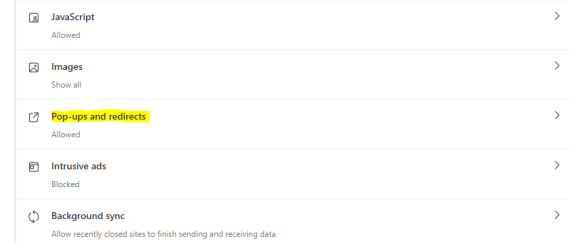

**5** Click **Add** in the **Allow** section.

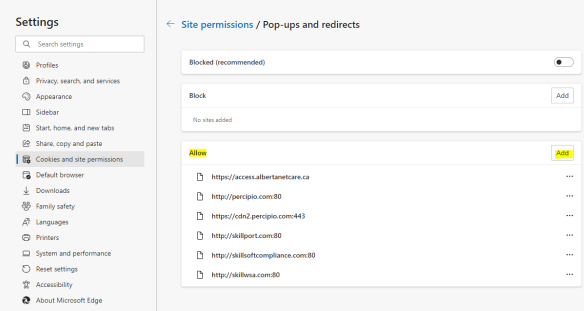

**6** Enter the Alberta Netcare web address: [access.albertanetcare.ca](https://access.albertanetcare.ca/)

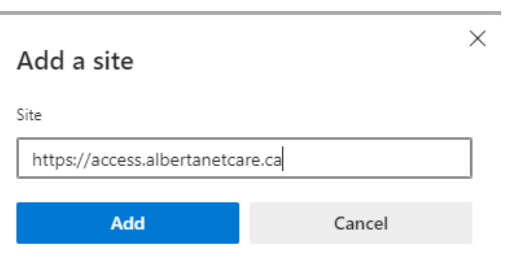

#### **7** Click the **Add** button.

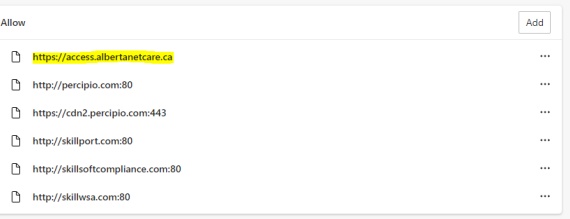

**8** Close and relaunch the browser (MS Edge).

# **Add ANP as a Trusted Site in Microsoft Edge**

**1** Click the **Settings and More •••** button on the upper-right side of the browser.

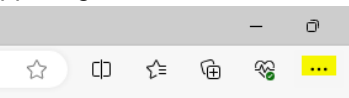

**2** Click **More Tools** > **Internet Options**.

**3** Type **https://\*.albertanetcare.ca** in the "Add this website…" box.

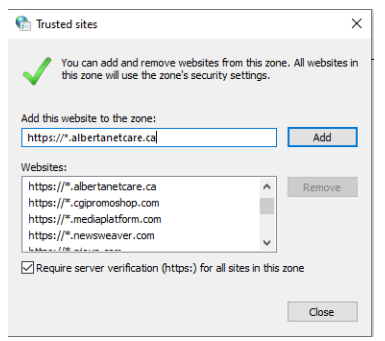

- **4** Ensure the "Require server verification…" check box is not selected.
- **5** Click **Add**, **Close**, then **OK**.

# **Privacy & Security**

- Anything accessed under your ANP user ID and password is your responsibility. Thus, it is essential to **only** access the patient data you need to complete your job. You should not access your family's, friends', neighbours', coworkers' nor your own data.
- When you access patient data, keep it confidential. Breaching privacy policies will result in disciplinary action up to and including termination and/or large fines. You may print documents but refer to the health record policy within your Alberta Health Services (AHS) zone or your facility's policy for guidance on the usage of printouts.
- Data in ANP is to be accessed only for direct patient care.

Have a privacy and security question? Contact the *Health Information Act* (HIA) Help Desk at **780**-**427**-**8089** or (toll free in Alberta) **310-0000**.